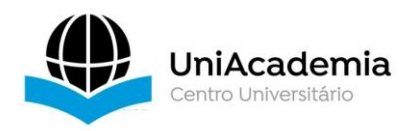

Associação Propagadora Esdeva Centro Universitário Academia – UniAcademia Curso de Bacharelado em Sistemas de Informação Trabalho de Conclusão de Curso – Artigo

# **ANALISANDO A DISPERSÃO DE PREÇOS NA AQUISIÇÃO DE BENS DE CONSUMO NÃO DURÁVEIS POR MEIO DE UMA APLICAÇÃO MÓVEL**

*Luís Gustavo da Cunha Cipriani<sup>1</sup> Centro Universitário Academia - UniAcademia, Juiz de Fora, MG Romualdo Monteiro de Resende Costa<sup>2</sup> Centro Universitário Academia - UniAcademia, Juiz de Fora, MG*

Linha de Pesquisa: Redes de Computadores e Sistemas Distribuídos

# **RESUMO**

Com o passar dos anos, a necessidade de aplicações que facilitem as tarefas do cotidiano vem aumentando e, neste contexto, é possível citar, como exemplo, a tarefa de análise do processo de aquisição e gerenciamento de bens de consumo não duráveis, que são produtos destinados ao consumo por um curto período de tempo, principalmente em razão de sua validade. Esses bens, geralmente, não dispõem de ferramentas que permitam a comparação de diferentes preços, uma vez que essa tarefa acaba se tornando pouco produtiva. Visando oferecer uma ferramenta para esse fim, o presente artigo apresenta o desenvolvimento de uma aplicação móvel para a coleta e o processamento de dados provenientes de uma NFC-e (Nota Fiscal de Consumidor Eletrônica), com o objetivo de analisar as dispersões de preços em notas fiscais digitalizadas e, com isso, auxiliar o usuário no controle dos produtos adquiridos.

**Palavras-chave**: Aplicação móvel. Bens não duráveis. Consumidor. *React Native*

# **1 INTRODUÇÃO**

Os bens de consumo não duráveis são produtos utilizados pelos indivíduos ou famílias, destinados a serem consumidos em relativo curto período de tempo, principalmente, em razão da sua validade. Em relação aos outros bens de consumo,

<sup>1</sup> Discente do Curso de Sistemas de Informação do Centro Universitário Academia – UniAcademia.

<sup>2</sup> Docente do Curso de Sistemas de Informação do Centro Universitário Academia - UniAcademia

normalmente, os não duráveis tendem a possuir um volume de aquisição maior, tanto em relação a quantidade adquirida, quanto ao número de aquisições realizadas pelos usuários ao longo do tempo. Além disso, são produtos muito influenciados pelos processos produtivos e pela sazonalidade, uma vez que são menos sujeitos aos processos de estocagem, justamente pela questão da validade. Além do mais, uma vez que são perecíveis, o ciclo de vida do produto pode interferir na questão do preço, pois, normalmente, quanto mais próximo da validade, menor será o valor do produto para o consumidor final.

Outra característica dos bens de consumo não duráveis é a sua relativa homogeneidade, o que facilita um processo de comparação de preços desses produtos. Bens de consumo duráveis, por outro lado, normalmente, não são homogêneos. Considere, por exemplo, uma televisão. Exceto por algumas poucas características usualmente padronizadas, como tamanho e resolução, inúmeras outras características podem variar entre os fabricantes e, até mesmo, entre os produtos de um mesmo fabricante como, por exemplo, a taxa de atualização, a luminosidade, a potência do som, o número e o tipo de conexões e, atualmente, até mesmo os aplicativos disponíveis. Nos bens de consumo não duráveis, por outro lado, embora possam até existir características particulares que distinguem produtos de um mesmo tipo, essas características, quando existem, tendem a ser em menor número do que a dos produtos duráveis e, muitas vezes, são limitadas, como a própria marca do produto.

Apesar dos bens de consumo não duráveis serem relativamente homogêneos, isso não impede que exista uma diferença significativa de cobrança de preços por esses produtos. Essa diferença pode ser explicada por uma série de fatores. O processo de distribuição e oferecimento desses produtos aos usuários pode ser um dos motivos que interfere na constituição do valor cobrado. Ações de marketing e campanhas comerciais são outros fatores que merecem ser considerados nas diferenças de preços entre esses produtos.

Independente dos fatores que levam à variação no preço dos bens de consumo não duráveis, a questão principal, no escopo deste trabalho, é que essa variação, muitas vezes, é calculada manualmente. Ao contrário dos bens de consumo duráveis, os não duráveis, muitas vezes, não dispõem de ferramentas que permitam comparar, com facilidade, as diferenças de preços existentes, o que torna o cálculo da dispersão dos preços desses produtos uma tarefa, muitas vezes, pouco produtiva.

Considere, por exemplo, o processo de aquisição de uma televisão. Nesse processo, o usuário pode realizar uma pesquisa de preço e usar, para isso, inclusive, ferramentas de pesquisa em endereços especializados na Web. Por outro lado, na aquisição de produtos de alimentação como, por exemplo, frutas, legumes e verduras, o usuário não dispõe de um grande número de ferramentas auxiliares. Para esses produtos, o valor do frete e a sua perecividade podem inviabilizar a aquisição através da Web. Por tudo isso, muitas vezes, a aquisição de bens não duráveis é um processo onde não há um controle efetivo por parte dos usuários.

A dificuldade no controle de preço dos bens não duráveis também afeta o recebimento dos impostos. Para tentar resolver esse problema, as secretarias de fazenda vêm implementando controles eletrônicos de fiscalização, onde, para emissão da nota fiscal de venda, os produtos e seus valores são lançados em sistemas existentes na Web. Nesses sistemas, conhecidos popularmente como nota fiscal eletrônica, o consumidor recebe sua nota fiscal com uma chave de acesso ao sistema onde os produtos adquiridos e seus respectivos valores podem ser consultados. Para facilitar essa consulta, normalmente, essa nota fiscal conta com um *QR-Code*, sigla do inglês *Quick Response* (resposta rápida em português) (KEYENCE, 2019).

O *QR-Code* é um código bidimensional desenvolvido para ser escaneado por aparelhos compatíveis com a tecnologia, como *scanners* e câmeras de celular, permitindo a representação, por exemplo, de textos e endereços na Web. No contexto deste trabalho, através das notas fiscais eletrônicas, o *QR-Code* pode ser escaneado e, através do acesso ao sistema da Secretaria de Fazenda do Estado de Minas Gerais<sup>3</sup>, os produtos adquiridos pelo consumidor podem ser salvos em uma aplicação móvel. À medida que o consumidor adquire os seus produtos, a dispersão dos preços entre eles pode ser analisada, calculando, de forma mais precisa, a variação de preços entre produtos similares.

Considerando as questões apresentadas, este trabalho tem por objetivo auxiliar o consumidor nos gastos com produtos adquiridos no dia-a-dia, tendo como base uma aplicação móvel especializada na leitura do *QR-Code* utilizado nos sistemas de nota fiscal eletrônica. Particularmente, no contexto deste trabalho, os produtos que fazem parte da nota fiscal serão consumidos do sistema da Secretaria de Fazenda de Minas

<sup>3</sup> http://nfce.fazenda.mg.gov.br/portalnfce/sistema/consultaarg.xhtml

Gerais e terão seus valores armazenados e disponibilizados para consulta, a fim de avaliar o processo de dispersão de preços existente nesses produtos, sendo o foco, os bens de consumo não duráveis.

Para prosseguir no desenvolvimento deste trabalho, a seção seguinte apresenta algumas considerações sobre os bens de consumo não duráveis, nota fiscal de consumidor eletrônica, *QR-Code* e *REST*. Em seguida, será apresentada a metodologia utilizada para a construção da aplicação, resultados obtidos, análise de gastos através do aplicativo, e por fim, as considerações.

### **2 REFERENCIAL TEÓRICO**

### 2.1 BENS DE CONSUMO NÃO DURÁVEIS

Segundo Pagnani (2004), os bens de consumo não duráveis também são conhecidos como produtos de consumo imediato, ou seja, que possuem um período de duração curto em comparação com bens de consumo duráveis. Podem ser citados, como exemplo, alimentos como chocolate, sorvete, frutas, entre outros.

### 2.2 NOTA FISCAL DE CONSUMIDOR ELETRÔNICA

A NFC-e (Nota Fiscal de Consumidor Eletrônica) é uma possibilidade para documentação de operações comerciais de venda e, por ser emitida e armazenada de forma eletrônica, destaca-se como mais uma opção para o consumidor (SECRETARIA DE ESTADO DA ECONOMIA, 2019).

> A Nota Fiscal de Consumidor Eletrônica – NFC-e visa oferecer uma nova alternativa totalmente eletrônica para os atuais documentos fiscais em papel utilizados no varejo (cupom fiscal emitido por ECF e nota fiscal modelo 2 de venda ao consumidor), reduzindo custos de obrigações acessórias aos contribuintes, ao mesmo tempo que possibilita o aprimoramento do controle fiscal pelas Administrações Tributárias (GOVERNO DO BRASIL, 2020).

Entre as vantagens que o consumidor adquire com a implantação da NFC-e, destaca-se a possibilidade de não ser mais necessária impressão em papel, a facilidade de consulta através de *QR-Code*, a possibilidade de impressão em qualquer

tipo de máquina e a qualquer momento e, se houver solicitação, é possível receber por e-mail o extrato da nota (NFCE GOIÁS, 2016).

### 2.3 QR-CODE

De acordo com Parra (2016), o *QR-Code* é um código bidimensional que, por meio de leitura óptica, pode ser decodificado por *scanners* compatíveis ou pela forma mais popular conhecida hoje em dia, os smartphones, através de suas câmeras.

Segundo Vicentini (2007, apud CUNHA, 2013), o *QR-Code* veio para revolucionar a compilação de informações: "incorporam rectângulos, hexágonos, pontos e outras formas geométricas, guardando dados a duas dimensões (2D)".

A rapidez e praticidade, cada vez mais necessárias nos dias atuais, são características destacadas por Silva (2008, apud CUNHA, 2013) como as principais do *QR-Code*, uma vez que a resposta rápida facilita a interligação do mundo *offline* com o conteúdo do mundo *online*.

A Figura 1 mostra a comparação entre o *QR-Code* e o código de barras, demonstrando a diferença de estrutura entre os dois, uma vez que para o *QR-Code* a codificação é representada através de imagem quadriculada, já para o código de barras, a representação ocorre através de faixas escuras e claras formando pequenos blocos com barras próximas umas das outras. Devido ao fato de o *QR-Code* ser um símbolo constituído de duas dimensões, a capacidade para armazenamento presente torna-se superior ao tradicional código de barras, possuindo maior capacidade para codificação de informações.

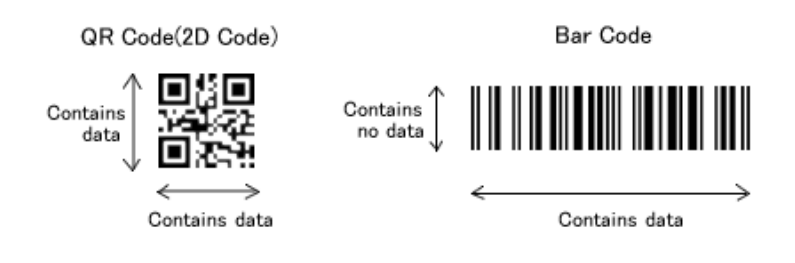

**Figura 1 –** Comparação entre *QR-Code* e tradicional código de barras.

Para o processo de correção utilizado no *QR-Code*, é aplicado o código *Reed-Solomon*, também utilizado em várias aplicações para correção de erros (ZANITTI;

Fonte: PAES (2020).

BENEDITO, 2020) quando existe parte do código em falta ou danificado. Como presente na Figura 2, existem três tipos de problemas que podem ocasionar em erros, como ponto, mancha ou dados ausentes que necessitam de um nível de correção adequado para o tamanho de cada área danificada (KEYENCE, 2019). A Tabela 1 apresenta os quatro níveis de correção que são utilizados para leitura do código, sendo L um nível considerado para 7% de área danificada, M para 15%, Q para 25% e H para 30% (KEYENCE, 2019).

No processo de leitura do *QR-Code* foi utilizado o *BarCodeScanner*, um componente *React* responsável pela varredura dos códigos (EXPO, 2020) a partir da utilização da câmera presente no smartphone, por esse motivo, a qualidade de leitura das notas e as prováveis correções de erros são aplicadas pelo componente utilizado, não sendo informada na documentação do mesmo como o processo é desenvolvido. Cabe destacar que o desempenho na leitura sofre impactos relacionados a iluminação do ambiente, qualidade da câmera utilizada, bem como o estado em que o código a ser lido se encontra.

**Figura 2 –** Erros que podem ocorrer no *QR-Code*.

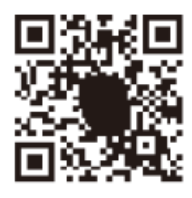

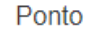

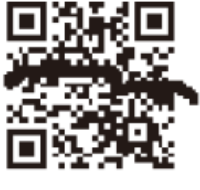

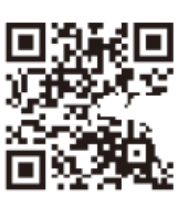

.

Dados ausentes

Fonte: Keyence (2019).

Mancha

| <b>Nivel de</b><br>correção de<br>erros | Área danificada em relação ao<br>tamanho de todo o código |
|-----------------------------------------|-----------------------------------------------------------|
|                                         | 7%                                                        |
| M                                       | 15%                                                       |
| Q                                       | 25%                                                       |
|                                         | 30%                                                       |

**Tabela 1 –** Nível de correção de erros

Fonte: Keyence (2019).

#### 2.4 REST

Como descrito por Fielding (2000, apud SOUZA; ALMEIDA, 2017), *REST* pode ser classificado como "um estilo arquitetural para sistemas hipermídia distribuídos". Para a implementação da arquitetura *REST* qualquer protocolo pode ser utilizado, mas merece ser destacado o *HTTP* como um dos mais populares na Web, utilizando verbos como *GET*, *POST*, *PUT* e *DELETE*, em que é feita uma requisição retornando um *status code* como, por exemplo, 200, que representa que tudo ocorreu da forma esperada (SOUZA; ALMEIDA, 2017).

Serviços *REST* são conhecidos pela facilidade em serem compartilhados e reutilizados por várias aplicações, sendo uma boa opção quando pretende-se desenvolver uma aplicação mais flexível, principalmente pela facilidade no uso do *JSON* (*JavaScript Object Notation*) como objeto para representar o conteúdo de um serviço *REST*.

> O JSON é conhecido como o padrão para troca de dados, o que implica que ele pode ser usado como formato de dados sempre que houver uma troca de dados. Uma troca de dados pode ocorrer entre o navegador e o servidor, e até mesmo entre um servidor e outro, se for o caso (SMITH, 2015).

A Tabela 2 apresenta um trecho de código *JSON* ilustrando a estrutura utilizada na aplicação, listando de forma organizada elementos presentes na NFC-e, como detalhes de cada item e da nota em questão. Em razão de o *JSON* não ser uma linguagem de marcação, apresentar as informações de forma mais compacta e ser representado através de chave e valor (GONÇALVES, 2012), apresenta uma leitura mais simples em comparação ao formato XML, por exemplo, cuja sintaxe torna-se grande ou redundante nas representações de dados semelhantes (GRONER, 2009). Diante disto, o *JSON* mostrou-se uma boa opção para utilização no *back-end* da aplicação.

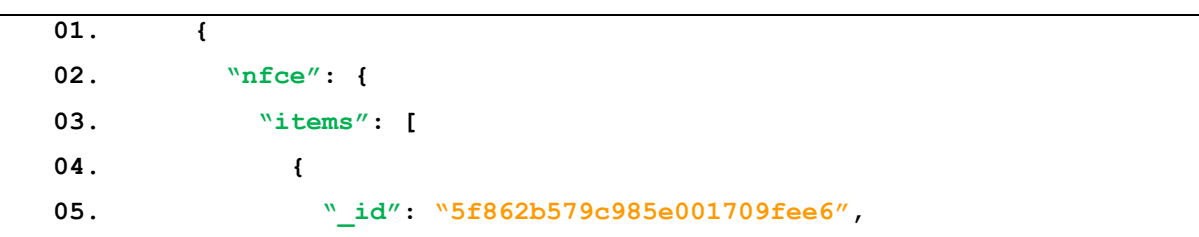

**Tabela 2 –** Formato *JSON.*

```
06. "itemName": "MILHO VERDE PRE",
07. "itemCode": "2589390",
08. "qtdItem": 1,
09. "unItem": "UN",
10. "itemValue": 2.45,
11. "createdAt": "2020-10-13T22:33:59.920Z",
12. "nfce": "5f862b5c9c985e001709feec",
13. "__V": 0
14. },
15. {
16. "_id": "5f862b579c985e001709fee7",
17. "itemName": "EXT.TOMATE",
18. ...
```
Fonte: Elaboração Própria.

#### **3 METODOLOGIA**

A arquitetura do ecossistema exibe a estrutura desenvolvida para funcionamento da aplicação. Essa arquitetura, presente na Figura 3, apresenta um aplicativo móvel desenvolvido em *React Native* que faz requisições a uma *API REST,*  desenvolvida em *Node.JS,* para obtenção dos dados provenientes de uma NFC-e. Utiliza-se, para isso, o *scraping*, que consiste na prática de raspagem de dados, onde o acesso pode ser feito através de protocolo [HTTP](https://pt.wikipedia.org/wiki/Hypertext_Transfer_Protocol) ou diretamente, através do [navegador Web](https://pt.wikipedia.org/wiki/Navegador_web) (MENDES, 2019). As informações são extraídas a partir do site da Secretaria da Fazenda de Minas Gerais através de uma chave única presente em cada NFC-e lida com o auxílio do *QR-Code*. As informações obtidas são armazenadas no banco de dados *MongoDB* um banco não relacional de código aberto, que faz uso do *BSON* juntamente com esquemas dinâmicos (ABUEG, 2020).

Estão também presentes na Figura 3 as aplicações desenvolvidas em *React*, tanto para redefinição de senha quanto para documentação a respeito da utilização do aplicativo. Para redefinição, ao ser solicitada a troca de senha pelo aplicativo, um e-mail é enviado ao usuário cadastrado, contendo o endereço da aplicação Web*,* juntamente com um *token*, para que o processo de alteração de senha seja efetuado. A documentação pode ser acessada através do aplicativo ou a partir de um navegador Web.

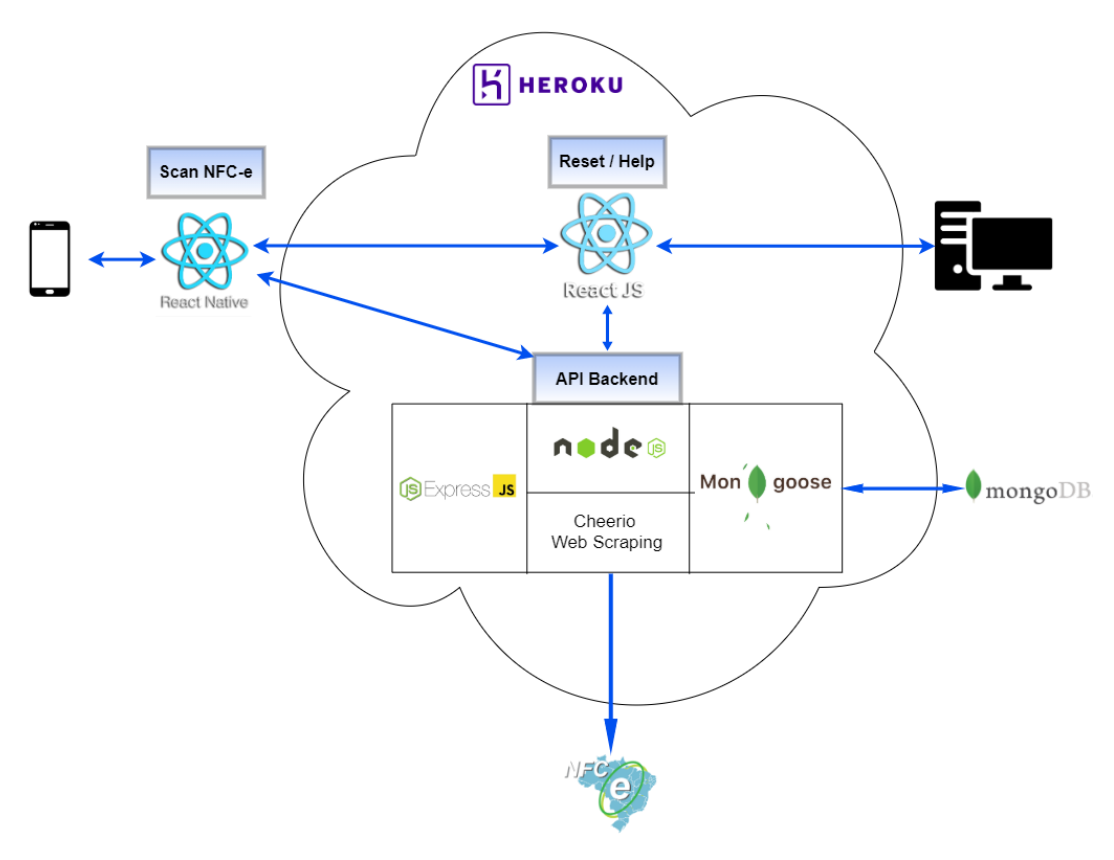

**Figura 3 –** Arquitetura do ecossistema para funcionamento do software.

Fonte: Elaboração Própria

# **4 RESULTADOS E DISCUSSÃO**

Na Figura 4 estão presentes as telas referentes a autenticação. A Figura 4A consiste na tela de validação, onde é necessário informar e-mail, senha e em seguida clicar no botão Entrar, desse modo, o sistema irá verificar a autenticidade dos dados informados, liberando, a partir de um *token*, o acesso ao aplicativo. A Figura 4B apresenta o cadastro de usuário, sendo necessária a inserção das informações solicitadas, após, é preciso clicar no botão Registrar e um novo cadastro será realizado. A Figura 4C exibe a redefinição de senha, em que o usuário tem a possibilidade de alterar a senha para acesso ao aplicativo, sendo necessário inserir o e-mail cadastrado e confirmar.

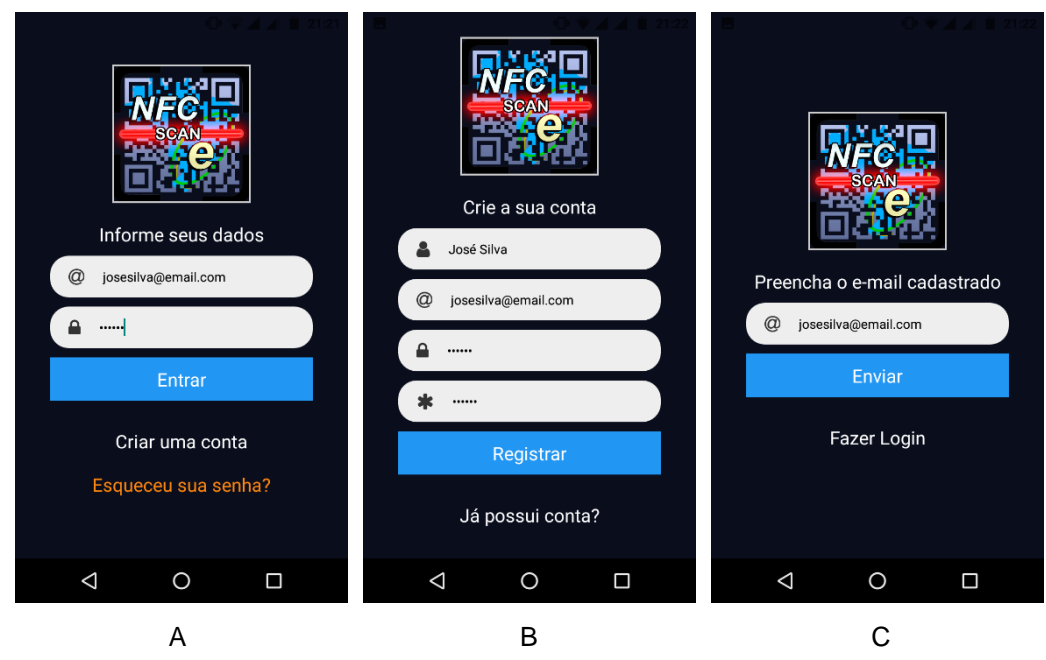

**FIGURA 4 –** Telas de autenticação.

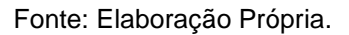

Na Figura 5 está presente o menu lateral para navegação em toda a aplicação, onde é possível ter acesso a outras opções de tela disponíveis, bem como nome e email do usuário logado, além da opção SAIR que permite encerrar a sessão e retornar à tela de validação.

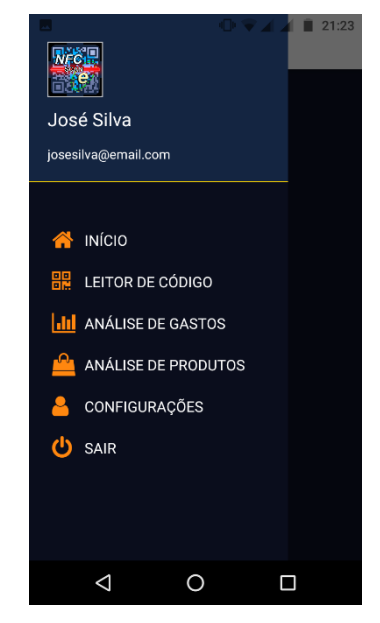

**FIGURA 5 —** Tela de exibição do menu lateral.

Fonte: Elaboração Própria.

Na Figura 6 estão presentes as telas referentes à exibição das NFC-e lidas e armazenadas na aplicação. Figura 6A apresenta as NFC-e já cadastradas, agrupadas por estabelecimento. A Figura 6B exibe as NFC-e pertencentes ao estabelecimento selecionado, exibindo algumas informações das notas. A Figura 6C exibe informações mais detalhadas, como nome do estabelecimento, data e hora de compra, detalhes de cada item presente, quantidade e valor total da nota, além de valor cobrado com ICMS. Na Figura 6C também está presente no menu superior, um ícone que permite a exclusão da nota exibida.

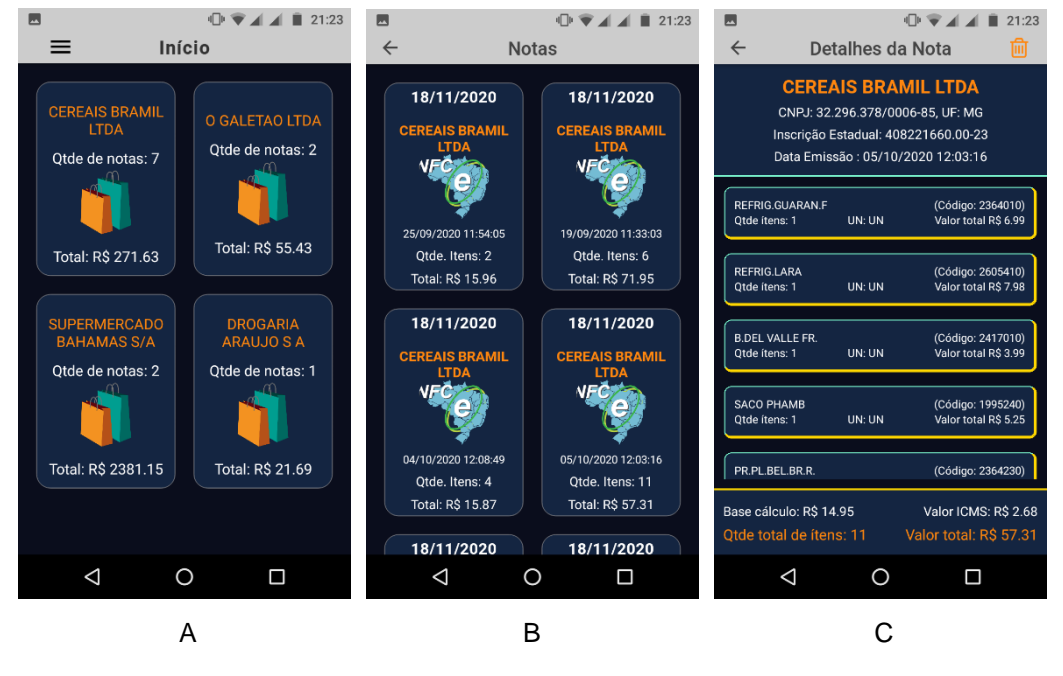

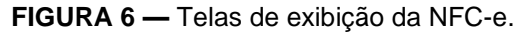

Fonte: Elaboração Própria.

Na Figura 7 estão presentes as telas referentes ao processo de leitura e gravação das NFC-e. A Figura 7A consiste na tela de leitura de *QR-Code*. Para realizar esse processo, basta apontar a câmera do dispositivo para um *QR-Code* presente na NFC-e desejada e, se o código for válido, o aplicativo irá redirecionar para a Figura 7B, que exibe as informações da nota lida, podendo a mesma ser salva a partir de um ícone presente no menu superior ou de forma automática, bastando ativar a opção no menu de configurações.

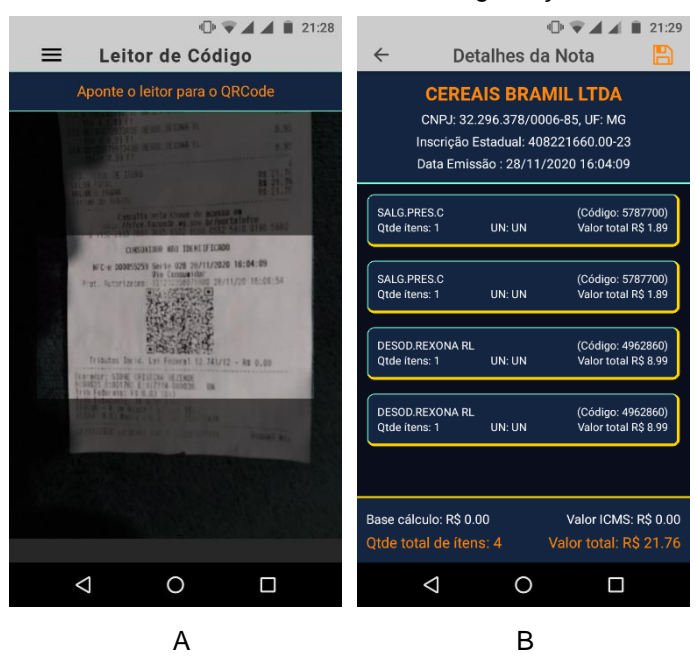

**FIGURA 7 —** Telas referentes a leitura e gravação da NFC-e.

Fonte: Elaboração Própria.

Na Figura 8 estão presentes as telas referentes a análises. A Figura 8A exibe informações de gastos a partir da opção selecionada, podendo ser dia, mês ou ano. A Figura 8B apresenta mais informações detalhadas a partir do período. A Figura 8C exibe informações de produtos adquiridos em um determinado mês, além de informações complementares para o período analisado, como o total de notas e itens.

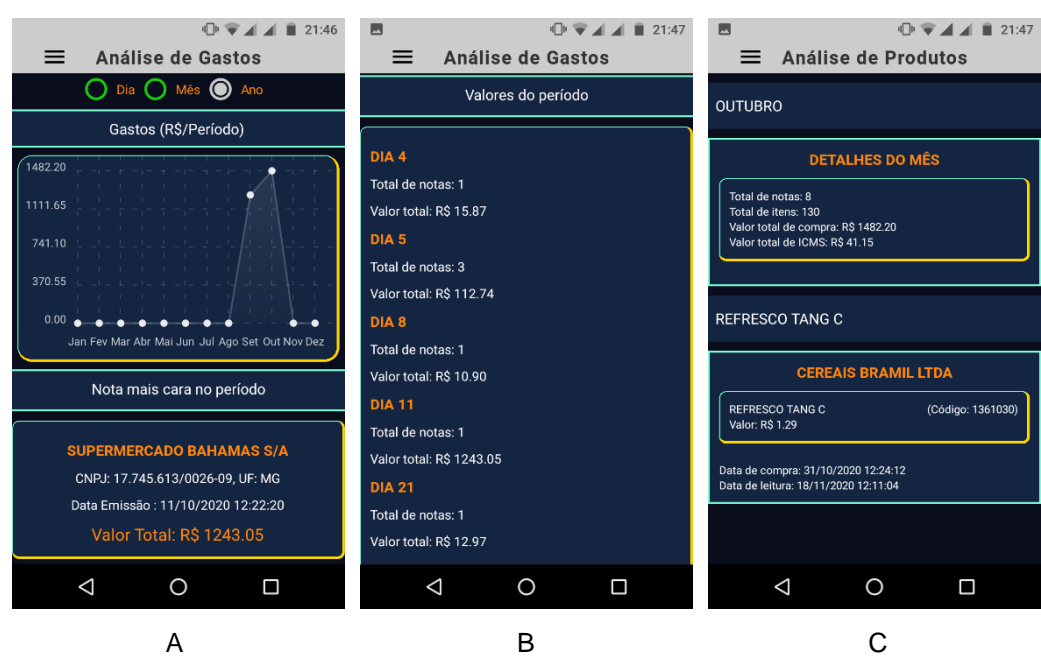

#### **FIGURA 8 —** Telas de análises.

#### Fonte: Elaboração Própria.

A Figura 9 apresenta as telas referentes às configurações presentes no aplicativo. A Figura 9A exibe as opções disponíveis, sendo a primeira a edição de nome, demonstrada na Figura 9B, em que o usuário altera o nome cadastrado no aplicativo, já a segunda opção permite a ativação de salvamento automático de notas após leitura do *QR-Code*, a terceira opção permite o acesso à documentação de ajuda, permitindo a visualização de passo-a-passo da utilização do aplicativo, a quarta opção permite a visualização de informações sobre a aplicação, como versão atual e desenvolvedor, conforme exibido na Figura 9C.

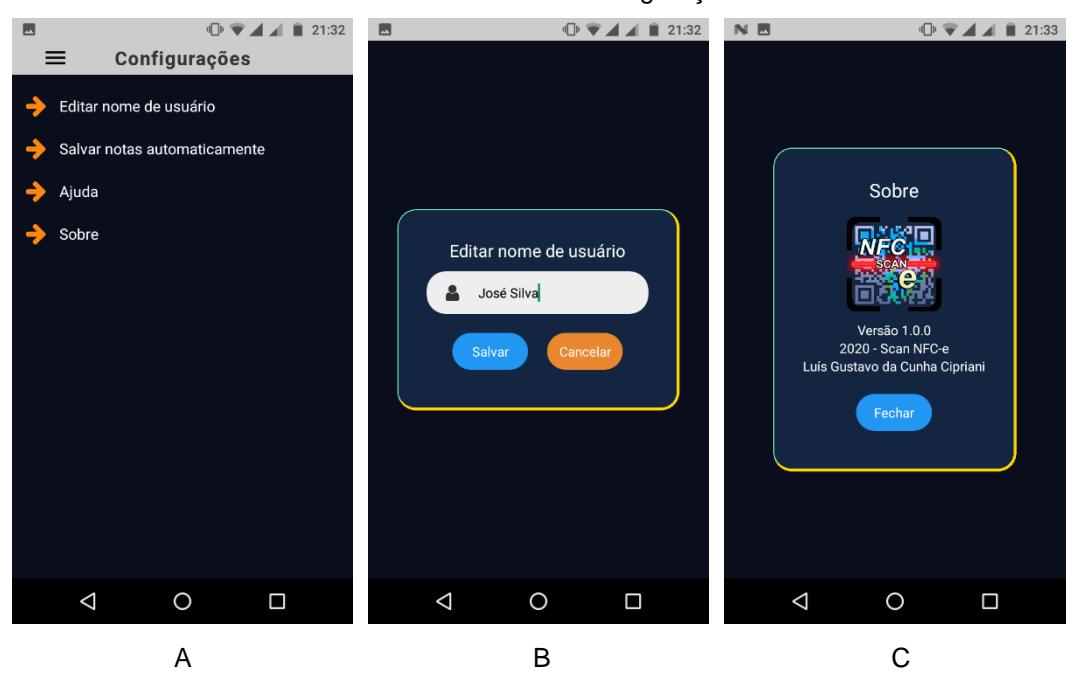

**FIGURA 9 —** Tela de configurações.

Fonte: Elaboração Própria.

A partir de uma solicitação do aplicativo, como demonstrada na Figura 4C, é possível, via e-mail, o acesso à tela da aplicação Web para redefinição de senha, como exibido na Figura 10, em que após o preenchimento de informações, como email e senha, o processo é concluído.

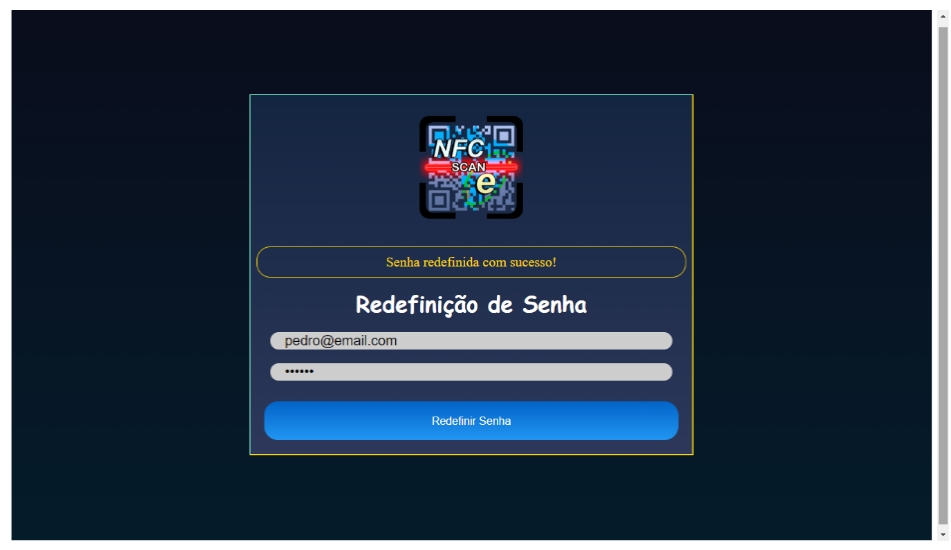

**FIGURA 10 —** Tela informando que a senha foi redefinida.

Fonte: Elaboração Própria.

A Figura 11 exibe a tela da aplicação Web contendo informações passo-apasso da utilização do aplicativo. O acesso a essas instruções são solicitadas a partir do aplicativo no menu de configurações, como exibido na Figura 9A.

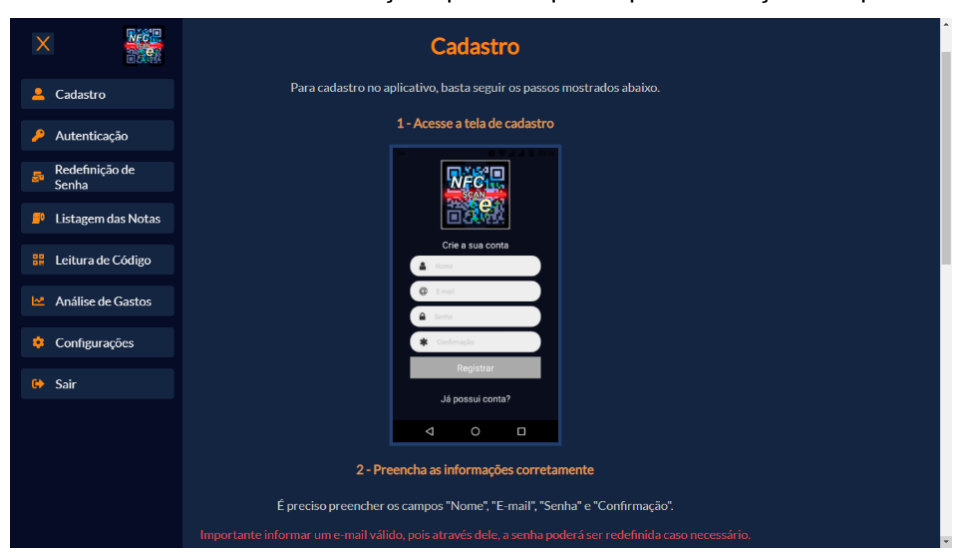

**FIGURA 11 —** Tela com informações passo-a-passo para utilização do aplicativo.

Fonte: Elaboração Própria.

O aplicativo possibilita a leitura de NFC-e apenas para as notas emitidas pela Secretaria de Fazenda de Minas Gerais, uma vez que cada estado utiliza um site diferente para apresentação dos dados.

Para a utilização do aplicativo algumas limitações devem ser consideradas, como erros que podem ocorrer na coleta de dados devido a utilização de scraping, redefinição de senha apenas para e-mail cadastrado previamente, restrição no cadastro de uma mesma nota, evitando registros repetidos, análise de gastos e produtos com filtros apenas para o ano vigente.

Apesar do *React Native* permitir o desenvolvimento de aplicações tanto para *Android* quanto para *iOS*, o aplicativo foi desenvolvido para utilização com base no *Android*, devido à falta de equipamentos para teste em *iOS*.

O aplicativo não está presente na *Play Store* para download, porém, o códigofonte das aplicações desenvolvidas para este trabalho estão disponíveis para acesso no GitHub, uma plataforma para hospedagem de códigos e arquivos com controle de versão. Os links para os respectivos repositórios são os seguintes:

Scan NFC-e: https://github.com/cunhaluisg5/Scan\_NFCe Backend: https://github.com/cunhaluisg5/TCC\_Backend Scan NFC-e Reset: https://github.com/cunhaluisg5/Scan\_NFCe\_Reset Scan NFC-e Help: https://github.com/cunhaluisg5/Scan\_NFCe\_Help

# **5 ANÁLISE DE GASTOS ATRAVÉS DO APLICATIVO**

Visando a análise dos gastos a partir de informações fornecidas pelo aplicativo foram cadastradas notas de compras realizadas no período de dois meses. O primeiro mês analisado foi setembro de 2020. Nesse período foram cadastradas quatro notas, apresentadas na Tabela 3.

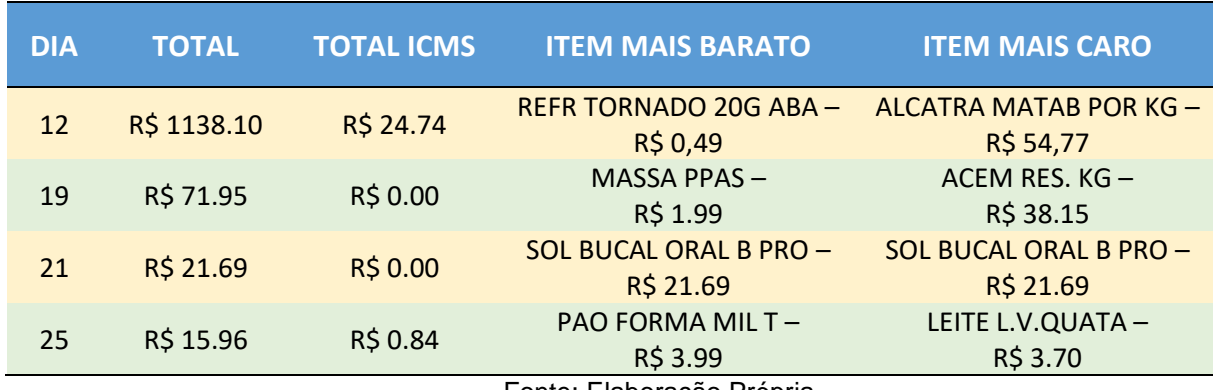

**TABELA 3 —** Informações das notas adquiridas em setembro de 2020.

Fonte: Elaboração Propria.

Como é possível identificar na Tabela 3, os itens mais baratos e mais caros variaram, de acordo com a compra. É possível perceber também que o valor total da compra do dia 12 é significativamente maior em comparação com a compra do dia 25, e que o valor decaiu ao longo do mês demonstrando, possivelmente, um padrão de compras de maior valor no início do mês, seguida por compras de produtos de uso costumeiro, como pão e leite. Essas diferenças de preços devem-se a quantidade de produtos adquiridos e aos valores dos produtos, incluindo o ICMS que é aplicado em cada nota.

Também para o mês de setembro, foi possível notar a diferença na quantidade adquirida para quatro produtos selecionados para análise. Como mostrado na Tabela 4, refrigerante e pão não foram produtos muito adquiridos no mês, já suco e leite, possuem uma quantidade bem elevada em comparação a outros produtos, onde em sua maioria, foram adquiridos na compra do dia 12.

**TABELA 4 —** Informações de alguns produtos adquiridos em setembro de 2020.

|                   | <b>SETEMBRO</b>                                                    |              |      |    |
|-------------------|--------------------------------------------------------------------|--------------|------|----|
| <b>PRODUTO</b>    | REFRIGERANTE PÃO SUCO LEITE                                        |              |      |    |
| <b>QUANTIDADE</b> | $\rightarrow$                                                      | $\mathbf{R}$ | -21- | 15 |
|                   | $\Gamma$ anta: $\Gamma$ labanaa $\tilde{z}$ a Du $\tilde{z}$ mulai |              |      |    |

Fonte: Elaboração Própria.

O segundo mês analisado foi outubro de 2020. Nesse período foram cadastradas oito notas, o dobro em relação ao mês anterior, onde foi possível perceber uma oscilação no valor total da primeira até a última compra, conforme apresentado na Tabela 5.

Como é possível observar na Tabela 5, os itens mais baratos e mais caros variam de acordo com a compra e também o valor gasto do dia 4 é bem inferior em comparação a compra do dia 31, por exemplo, demonstrando que não ouve uma diminuição das compras ao passar do mês. Outro ponto a notar é que apenas em um único dia, 5 de outubro, foram efetuadas três compras, totalizando R\$ 112.74 que consiste no segundo valor mais caro do mês, que foi realizada no dia 11, exatamente um dia anterior em comparação ao registro de maior valor em setembro, o que pode representar um período onde concentram-se os maiores gastos.

| <b>DIA</b> | <b>TOTAL</b>          | <b>TOTAL</b><br><b>ICMS</b> | <b>ITEM MAIS BARATO</b>       | <b>ITEM MAIS CARO</b>        |  |  |
|------------|-----------------------|-----------------------------|-------------------------------|------------------------------|--|--|
| 04         | R\$ 15.87<br>R\$ 0.72 |                             | LEITE DE CO, CREME DE LEITE - | MARGARINA-                   |  |  |
|            |                       |                             | R\$ 3.49                      | R\$4.90                      |  |  |
| 05         | R\$ 57.31             | R\$ 2.68                    | $PR.PL.BEL.BR.R. -$           | REFRIG.LARA-                 |  |  |
|            |                       |                             | R\$ 1.15                      | R\$ 7.98                     |  |  |
| 05         | R\$43.45              | R\$ 2.45                    | BATATA PALHA ANCH.300G TRAD - | <b>PAO CACHORRINHO UNID-</b> |  |  |
|            |                       |                             | R\$ 8.45                      | R\$ 35.00                    |  |  |
|            |                       |                             | REFRIG. PEPSI COLA 2L-        | REFRIG. PEPSI COLA 2L-       |  |  |
| 05         | R\$ 11.98             | R\$ 0.00                    | R\$ 5.99                      | R\$ 5.99                     |  |  |
|            |                       | R\$ 10.90<br>R\$ 0.00       | SORV.SAVANA TER-              | SORV.SAVANA TER-             |  |  |
| 08         |                       |                             | R\$ 10.90                     | R\$ 10.90                    |  |  |
|            |                       |                             | REFR TORNADO 20G LIM -        | CAPA CON FILE ARRO K-        |  |  |
|            | R\$ 1243.05<br>11     | R\$ 32.91                   | R\$ 0.49                      | R\$ 36.90                    |  |  |
|            |                       |                             | <b>BEBIDA LACT-</b>           | <b>PAO FORMA T-</b>          |  |  |
| 21         | R\$ 12.97             | <b>R\$ 0.00</b>             | R\$ 2.99                      | R\$ 5.99                     |  |  |
|            |                       |                             | <b>REFRESCO FRESH-</b>        | ACEM RES. KG -               |  |  |
| 31         | R\$ 86.67             | R\$ 2.39                    | R\$ 0.59                      | R\$ 30.38                    |  |  |
|            |                       |                             | Fonte: Elaboração Própria.    |                              |  |  |

**TABELA 5 —** Informações das notas adquiridas em outubro de 2020.

Para o mês de outubro, também foi possível perceber a diferença na quantidade adquirida para os quatro produtos igualmente selecionados para análise no mês anterior. Como mostrado na Tabela 6, refrigerante e pão foram mais consumidos em relação ao mês anterior, para o leite ocorreu um decréscimo muito grande, visto que o consumo caiu de 15 para apenas 3. O produto suco, por outro lado manteve o seu consumo elevado em comparação a outros produtos.

|                   | <b>OUTUBRO</b>                      |     |   |
|-------------------|-------------------------------------|-----|---|
|                   | PRODUTO REFRIGERANTE PÃO SUCO LEITE |     |   |
| <b>QUANTIDADE</b> | 6.                                  | -28 | R |

**TABELA 6 —** Informações de alguns produtos adquiridos em outubro de 2020.

Fonte: Elaboração Própria.

Por fim é possível concluir, de acordo com a Tabela 7, que no mês de setembro os gastos foram menores em relação ao mês de outubro devido a quantidade de notas presentes e seus respectivos itens, levando em consideração também os valores ICMS aplicados.

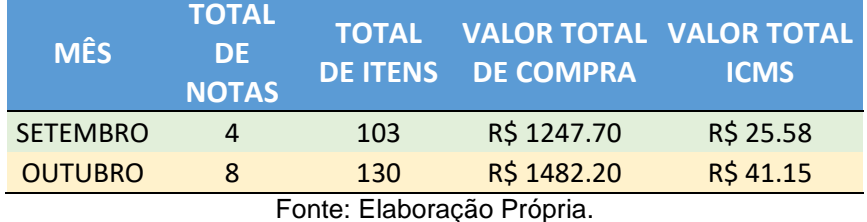

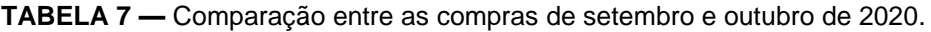

### **6 CONSIDERAÇÕES FINAIS**

De acordo com o que foi demonstrado neste artigo, foi possível o desenvolvimento de uma aplicação funcional com intuito de auxiliar as pessoas nos gastos com bens não duráveis presentes no dia-a-dia.

Através do uso do *QR-Code* como tecnologia para leitura da NFC-e, tornou-se possível consultas a qualquer momento a partir de um histórico de notas previamente registradas no aplicativo, bem como algumas análises dos dados obtidos.

Para um trabalho futuro, o aplicativo pode receber diversas funcionalidades, como novos filtros para análise de gastos, compartilhamento de informações com outros usuários e exibição de outros resultados relevantes a partir de dados já capturados pela aplicação, visando praticidade e apoio ao consumidor.

### *ABSTRACT*

*Over the years, the need for applications that facilitate everyday tasks has been increasingly present in everyday life, and in this context, we can mention as an*  example the simple task of analyzing non-durable consumer goods, which are *products intended for consumption for a short period of time, mainly due to their validity. These goods generally do not have tools that allow the comparison of different prices, since this task ends up becoming less productive. Aiming at this scenario, the present article consists of an applied research, with the purpose of developing a mobile application using the React Native framework for collecting and processing data from an NFC-e (Nota Fiscal de Consumidor Eletrônica) a using QR Code (Quick Response Code) technology. The information present in the invoices will be consumed through API REST with access to the Secretaria de Fazenda system, for the analysis of price* 

*dispersions that may exist in the different digitized invoices, in order to assist the user in verifying the purchased products.*

**Keywords**: *Mobile application. Non-durable products. Consumer. React Native*

# **REFERÊNCIAS**

ABUEG, Ralf. **Getting Started with MongoDB Atlas: Overview and Tutorial** . Towards Data Science, 2020. Disponível em: < https://towardsdatascience.com/getting-started-with-mongodb-atlas-overview-andtutorial-7a1d58222521> Acesso em: 17 nov. 2020.

CUNHA, Mariana Monteiro da. **QR Code: Uma nova forma de consumo e estratégia de marketing?**. Instituto Universitário de Lisboa, Lisboa, p. 10, 2013. Disponível em: <https://repositorio.iscteiul.pt/bitstream/10071/7967/1/Tese%20de%20mestrado\_Mariana%20Cunha%20ISC TE2013.pdf> Acesso em: 29 out. 2020.

EXPO. **BarCodeScanner**. [S.I.], 2020. Disponível em: < https://docs.expo.io/versions/latest/sdk/bar-code-scanner/> Acesso em: 21 nov. 2020.

GONÇALVES, Eduardo Corrêa. **JSON Tutorial**. Devmedia, 2012. Disponível em: < https://www.devmedia.com.br/json-tutorial/25275> Acesso em: 22 nov. 2020.

GOVERNO DO BRASIL. **I - Conceito, Obrigatoriedade e Informações Gerais NFC-e (Nota Fiscal ao Consumidor Eletrônica) - Pessoa Jurídica**. Distrito Federal, 2020. Disponível em: < https://www.gov.br/pt-br/servicos-estaduais/iconceito-obrigatoriedade-e-informacoes-gerais-nfc-e-nota-fiscal-ao-consumidoreletronica-pessoa-juridica> Acesso em: 28 out. 2020.

GRONER, Loiane. **XML: como posso usar, vantagens e desvantagens - Introdução ao XML: Parte II**. Loiane Groner, 2009. Disponível em: <https://loiane.com/2009/02/xml-como-posso-usar-vantagens-e-desvantagensintroducao-ao-xml-parte-ii/> Acesso em: 22 nov. 2020.

KEYENCE. **Prática básica de códigos 2D: Tipos de códigos 2D**. São Paulo, v. 1, p. 8-13, 2019. Acesso em: 02 dez. 2020.

MENDES, Ana Paula. **RASPAGEM DE DADOS**. Colaboradados, 2019. Disponível em: < https://colaboradados.com.br/blogposts/raspagem-de-dados.html> Acesso em: 17 nov. 2020.

NFCE GOIÁS. **Quais vantagens o consumidor terá com a implementação da nota fiscal de consumidor eletrônica?**. Goiás, 2016. Disponível em: < http://www.nfce.go.gov.br/post/ver/215273/quais-vantagens-o-consumidor-tera-coma-implementacao-da-nota-fiscal-de-consumidor-eletronica> Acesso em: 29 out. 2020.

PAES, Jonny. O que é Código QR - QR Code. Android Superuser, 2020. Disponível em: < https://www.androidsuperuser.com.br/2016/06/codigo-qr-qr-code.html?m=1> Acesso em: 02 dez. 2020.

PAGNANI, Éolo Marques. **Os Produtos Bens E Suas Relações Com A Mercadologia**. Universidade Estadual de Campinas – UNICAMP, Campinas, p. 3, 2004. Disponível em:

<https://www3.eco.unicamp.br/neit/images/stories/CTAE\_CD2/produtos\_bens\_relaco es\_mercadologia.pdf> Acesso em: 26 out. 2020.

PARRA, Felipe. **Mídias digitais: reapropriação da tecnologia QR Code**. Universidade de Sorocaba, São Paulo, p. 4, 2016. Disponível em: < https://www.portalintercom.org.br/anais/pensacom2016/textos/felipe-parra.pdf > Acesso em: 29 out. 2020.

SECRETARIA DE ESTADO DA ECONOMIA. **NFC-e - Nota Fiscal do Consumidor Eletrônica**. Goiás, 2019. Disponível em: < https://www.economia.go.gov.br/receitaestadual/documentos-fiscais/nfce.html> Acesso em: 28 out. 2020.

SMITH, Ben. **JSON Básico**. São Paulo: Novatec Editora Ltda, 2015. Disponível em: < https://books.google.com.br/books?hl=pt-

BR&lr=lang\_pt&id=GsXcDwAAQBAJ&oi=fnd&pg=PT3&dg=json&ots=fTwRnKllBA&si g=yZ6sPcVoApP4USbRf2\_VBTj\_YfE#v=onepage&q=json&f=false> Acesso em: 01 nov. 2020.

SOUZA, Aislan Rafael Rodrigues de; ALMEIDA, Washington Henrique Carvalho. **Desenvolvendo Aplicações RESTFul utilizando Node.js**. III Escola Regional de Informática do Piauí, Piauí, Livro Anais - Artigos e Minicursos, v. 1, n. 1, p. 6, 2017. Disponível em: <

https://www.researchgate.net/profile/Washington\_Almeida2/publication/334684527 Capitulo 15 Desenvolvendo Aplicacoes RESTFul utilizando Nodejs/links/5d3a1af b92851cd04686b7fe/Capitulo-15-Desenvolvendo-Aplicacoes-RESTFul-utilizando-Nodejs.pdf> Acesso em: 01 nov. 2020.

ZANITTI, Débora Beatriz Claro; BENEDITO, Cintya Wink de Oliveira. **C**ó**digos Reed-Solomon para Correção de Erros em Rajada**. Universidade Estadual Paulista (UNESP), São Paulo, p. 1, 2020. Disponível em: <

https://proceedings.sbmac.org.br/sbmac/article/view/2836/2863> Acesso em: 21 nov. 2020.